## **CARE4 MODULE NAME: PCS Specialty Care Flowsheets – Critical Care/L&D/NICU**

**Overview - The Specialty Care Flowsheet allows for documentation while still being able to see trended values.** *(See also Specialty Care Desktop Tipsheet for more information)*

From Clinical Menu select "Speciality Care Desktop". Speciality Care Desktop is limited to staff that work in ICU, NICU or OBS. Flowsheet is accessible on EMR menu on the right. Depending on what area you work in, it will be called CC Flowsheet, L&D Flowsheet, or NICU Flowsheet.

All interventions on the flowsheet can be documented directly on flowsheet. Data entered while on worklist (I.e., VS) will flow into and be visible on flowsheet.

A list of interventions that may require frequent documentation will auto-populate to the flowsheet. Other interventions are available for use on the flowsheet and will either a) be added automatically to the flowsheet if documented on the worklist or b) can be added to the flowsheet by the user.

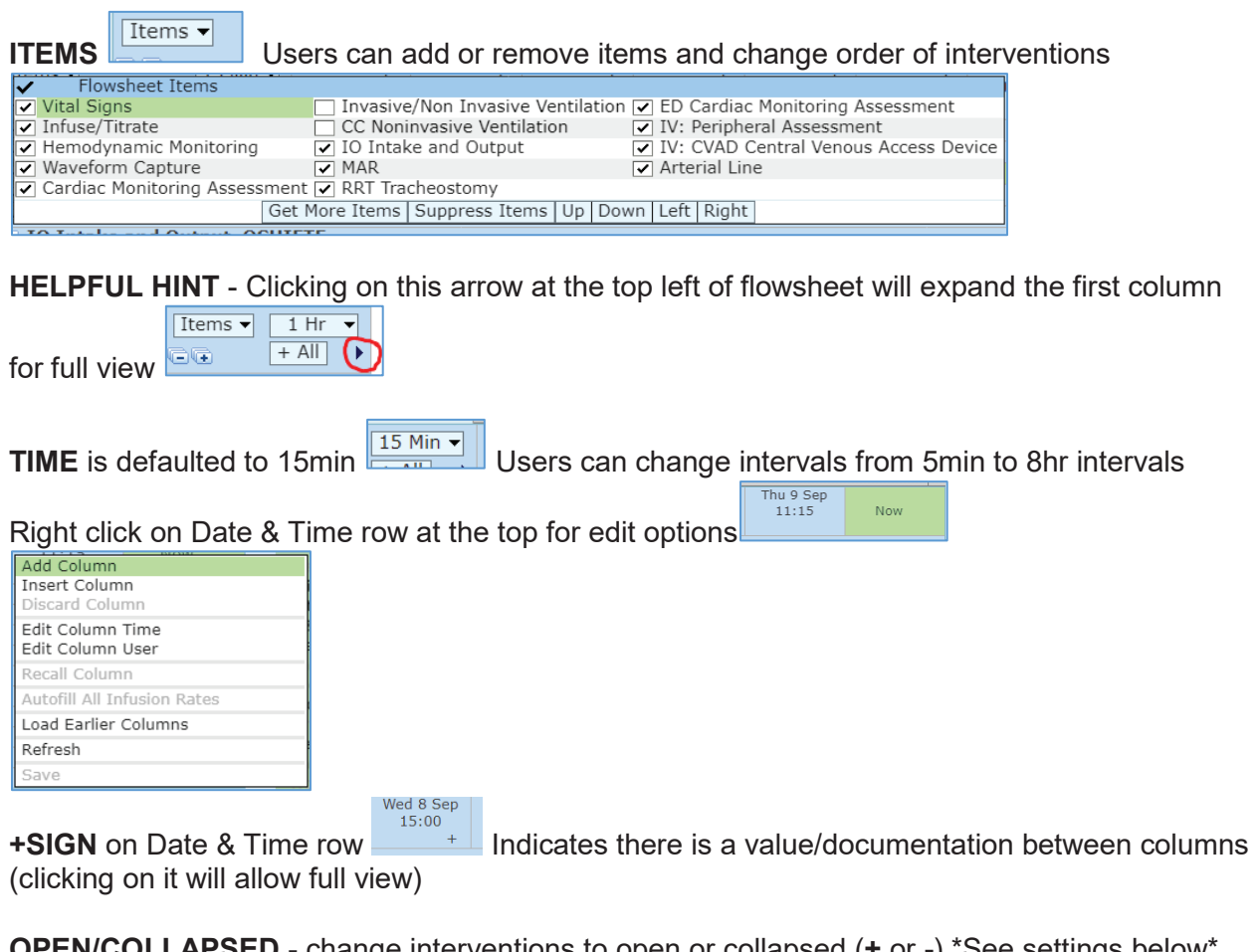

**OPEN/COLLAPSED** - change interventions to open or collapsed (**+** or **-**) \*See settings below\* Multiple interventions can be open at once or collapse for more condensed viewing

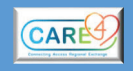

**INFUSE/TITRATE** - titrations can be done directly on flowsheet without going through eMAR *\*cosign/PIN PHA rules for meds apply and before filing from flowsheet will need to obtain cosign/PIN as required*\* Order of infusions(meds) are fixed from PHA and cannot be moved up/down on list

## **Header Highlights**

**BEDSIDE BULLETIN** - can be utilized for communication between staff. Notes are not part of permanent record – but legally discoverable. Users can change or delete their own notes

only **+ Bedside Bulletin**  $\overline{\circ}$ **ACKNOWLEDGE ORDERS** – Green flag indicates new orders; Red flag indicates stat orders. Can view orders, review etc – but need to go to 'manage orders' to acknowledge  $\overline{\mathbb{E} \mathbb{E} \mathbb{E} \mathbb{E} \mathbb{E} \mathbb{E} \mathbb{E} \mathbb{E} \mathbb{E} \mathbb{E} \mathbb{E} \mathbb{E} \mathbb{E} \mathbb{E} \mathbb{E} \mathbb{E} \mathbb{E} \mathbb{E} \mathbb{E} \mathbb{E} \mathbb{E} \mathbb{E} \mathbb{E}$  $\overline{\mathcal{R}}$ 

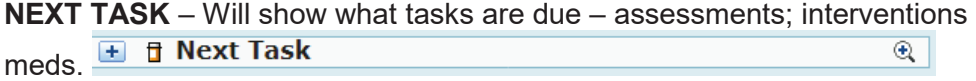

## **Footer Highlights**

**- eMAR VIEW ONLY** - shows active meds, next due, last dose, protocols

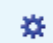

Ħ.

**SETTINGS** - allows user to save format of flowsheet according to personal preference i.e., order of items, what items are included on flowsheet or restore previous or default settings. Settings are user and patient specific – will not affect view of any other user.

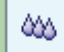

**CUMULATIVE I/O** – Can view in increments of 15 min to LOS; by specific queries. User can use **Advanced Settings** to see specific query, balance, intake etc. – and **Save Setting** for that specific patient. Settings are user and patient specific – will not affect view of any other user

٠

**RETURNS** back to flowsheet (from MAR; calculations; I/O etc.)

**ADD** columns while in spreadsheet

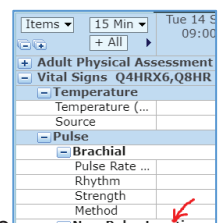

Click on Location to add location i.e., Left Radial for pulse **The Real Pulse Location** 

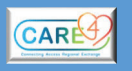